# **Как самостоятельно получить ключ доступа к информационному ресурсу, содержащему сведения ЕГРП.**

#### С помощью любой поисковой системы находим портал Росреестра

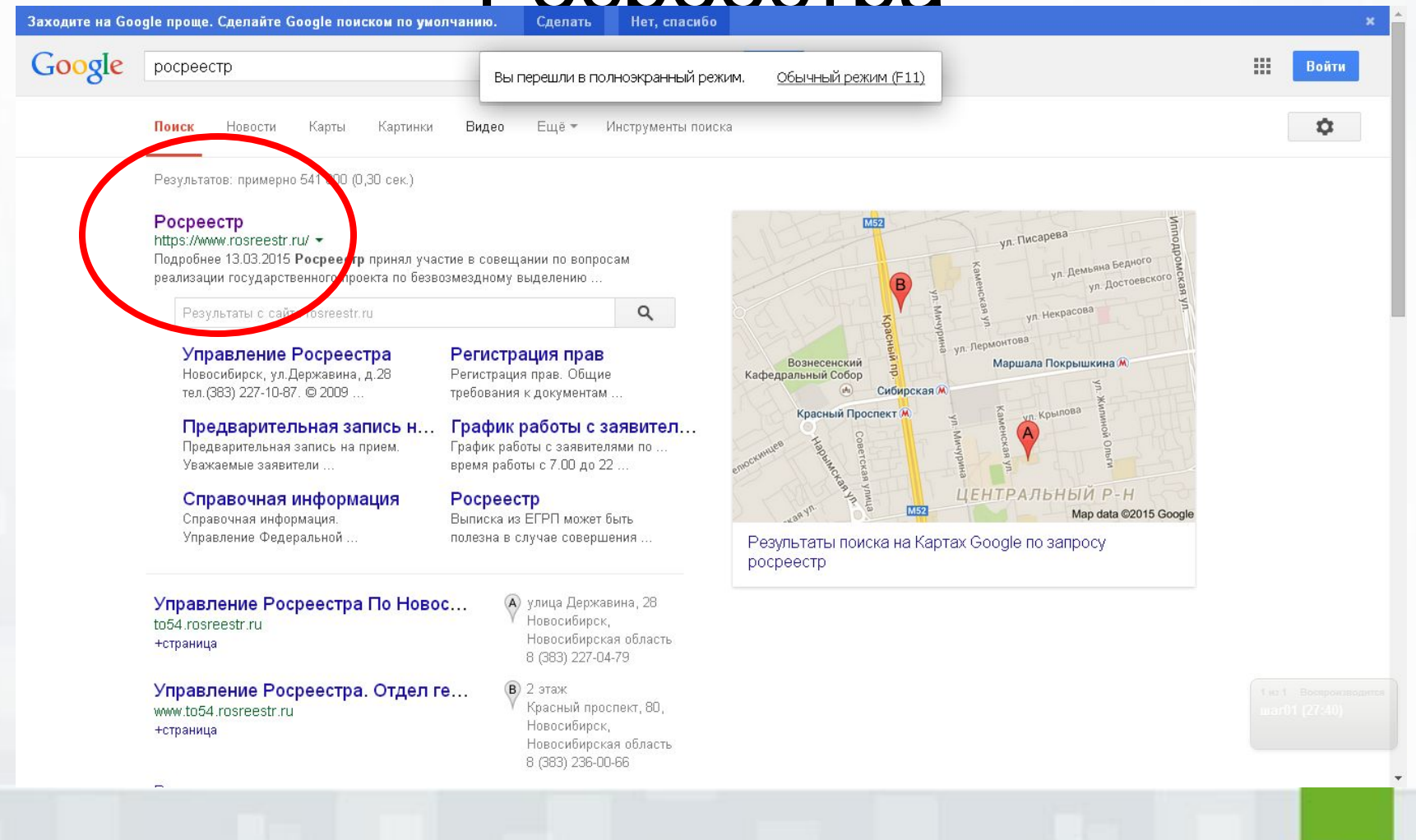

#### На портале находим раздел «Электронные услуги и сервисы»

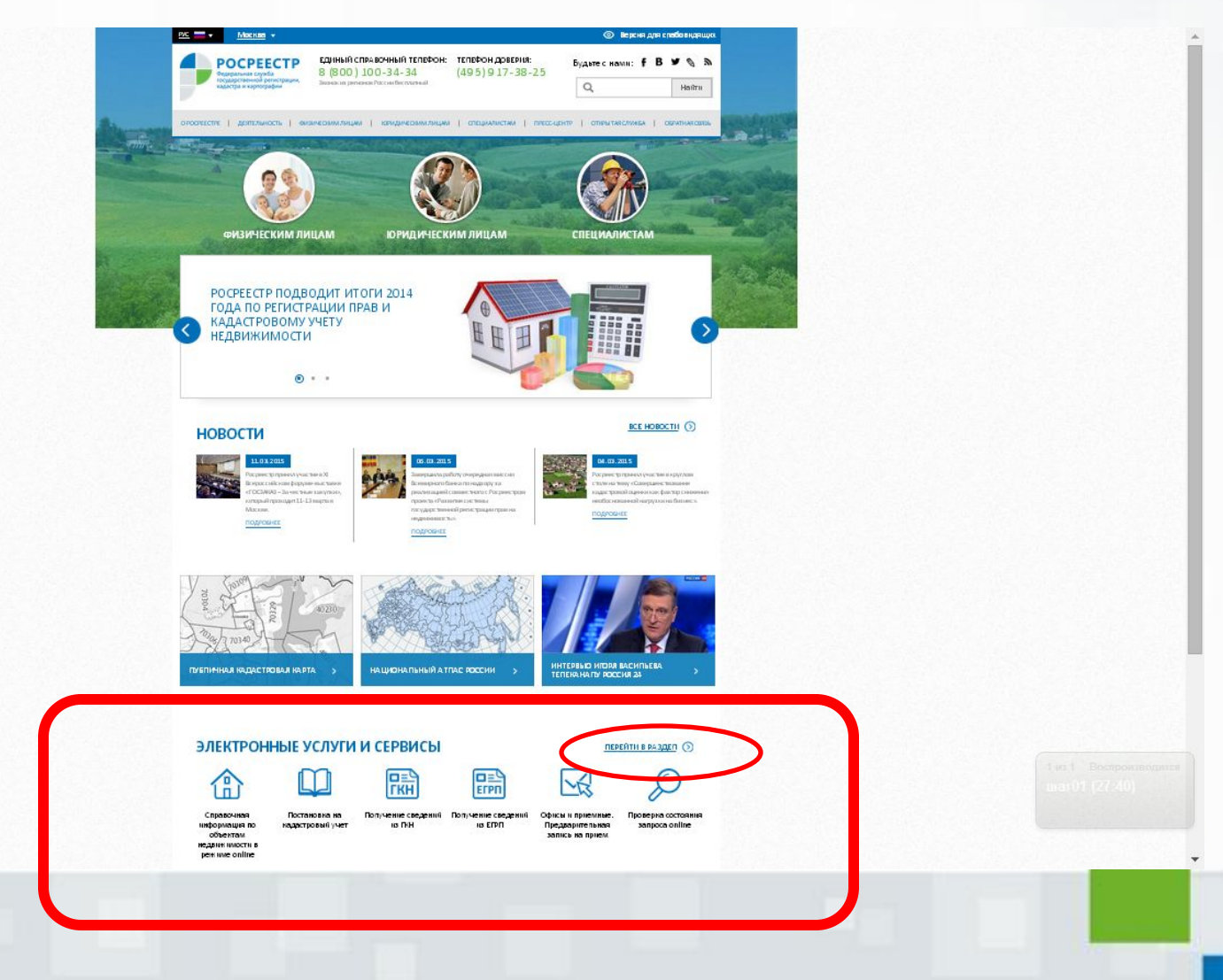

Выбираем вкладку «Запрос о предоставлении ключа доступа: форма регистрации для физических или юридических лиц»

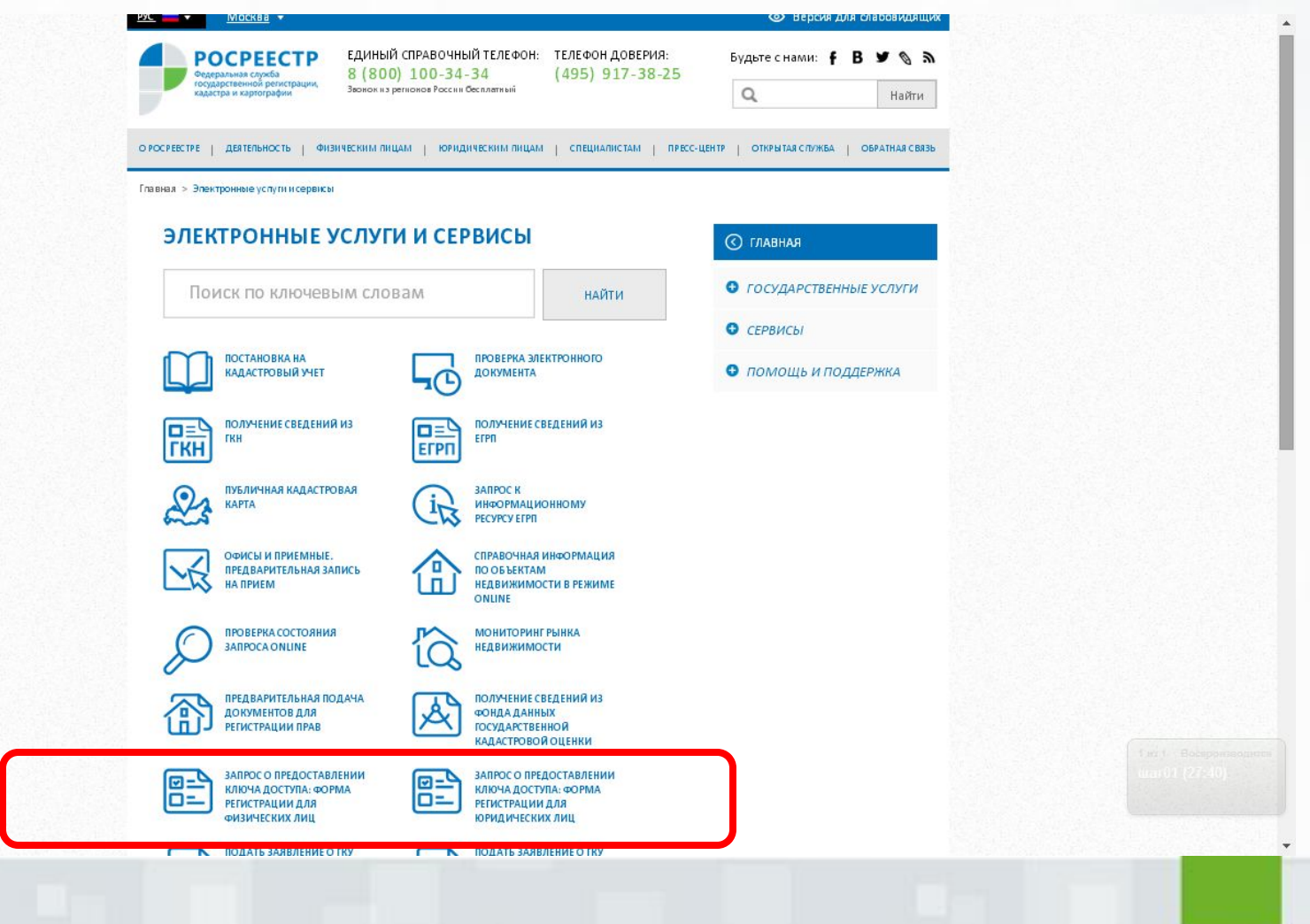

### Заполняем открывшуюся

## форму

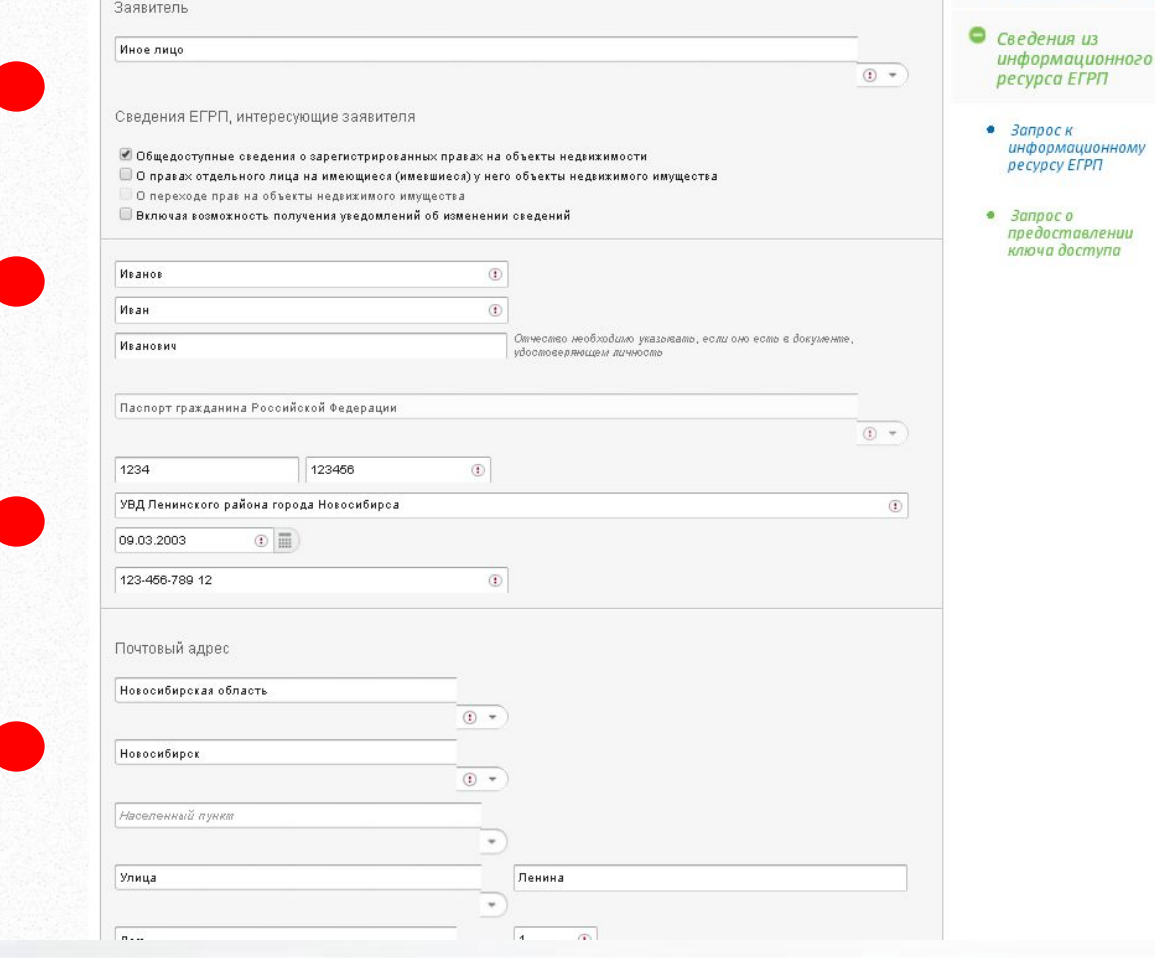

# Формируем ключ

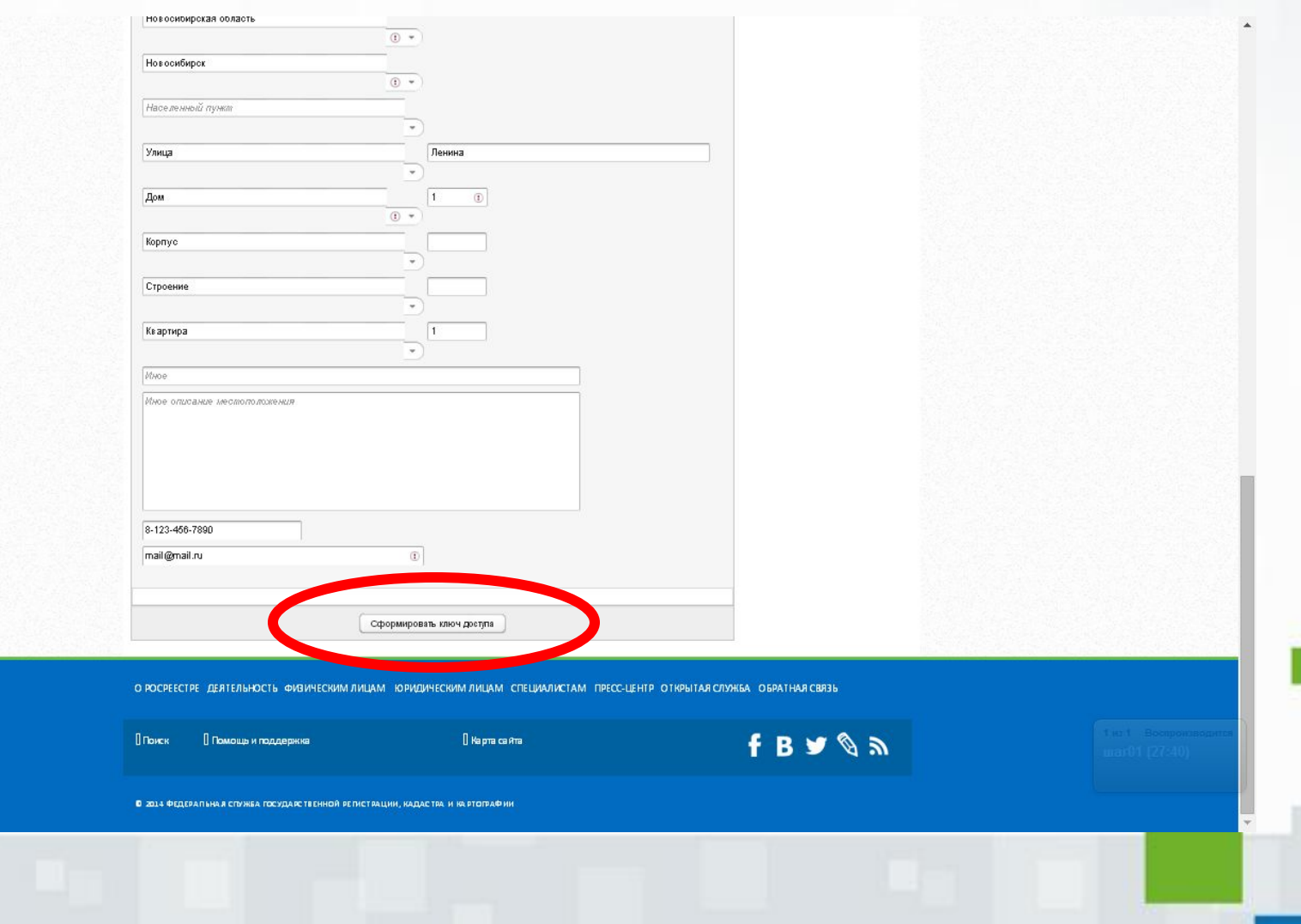

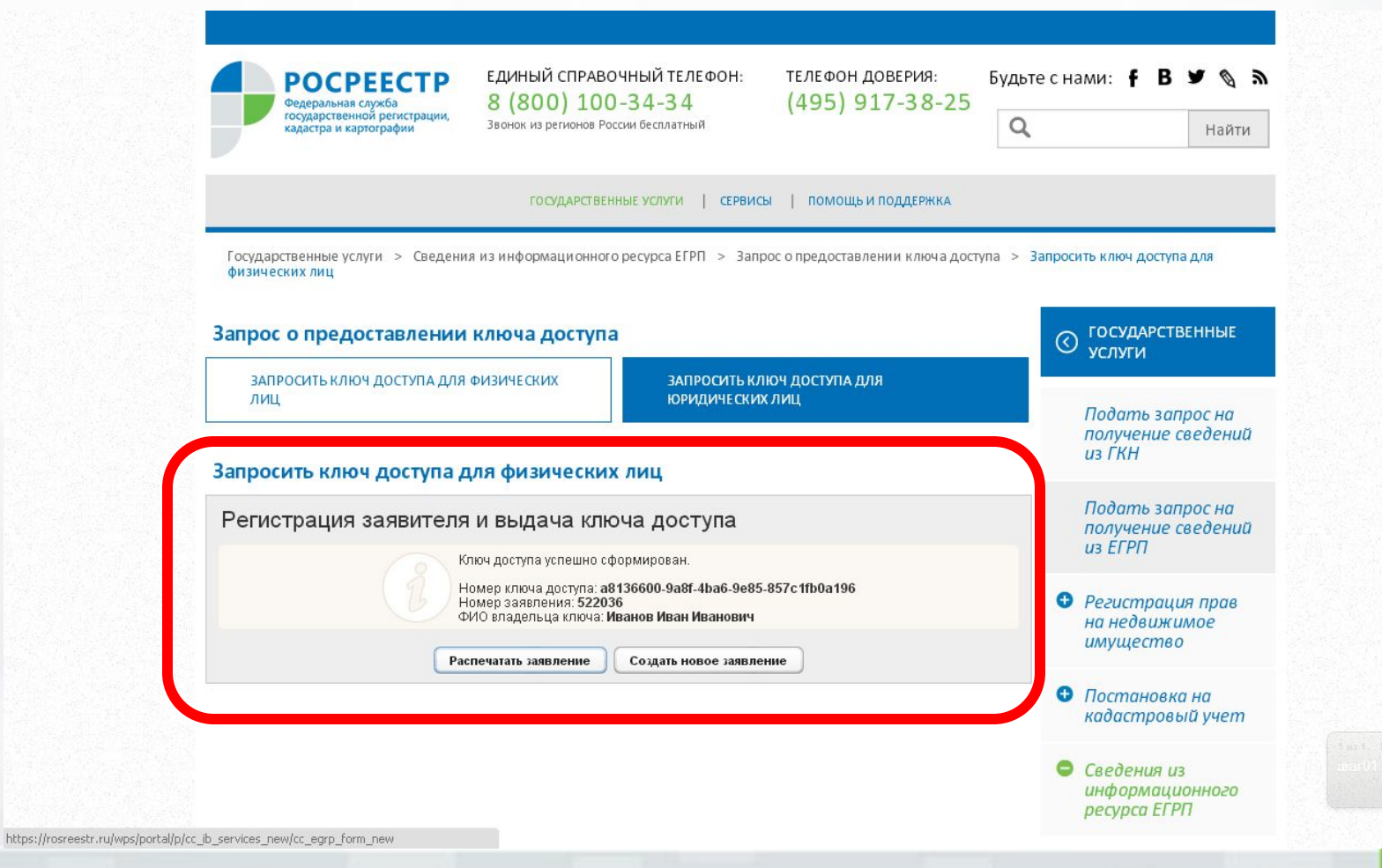

Полученным ключом можно воспользоваться в соответствующим разделе портала, там же есть подробное руководство пользователя

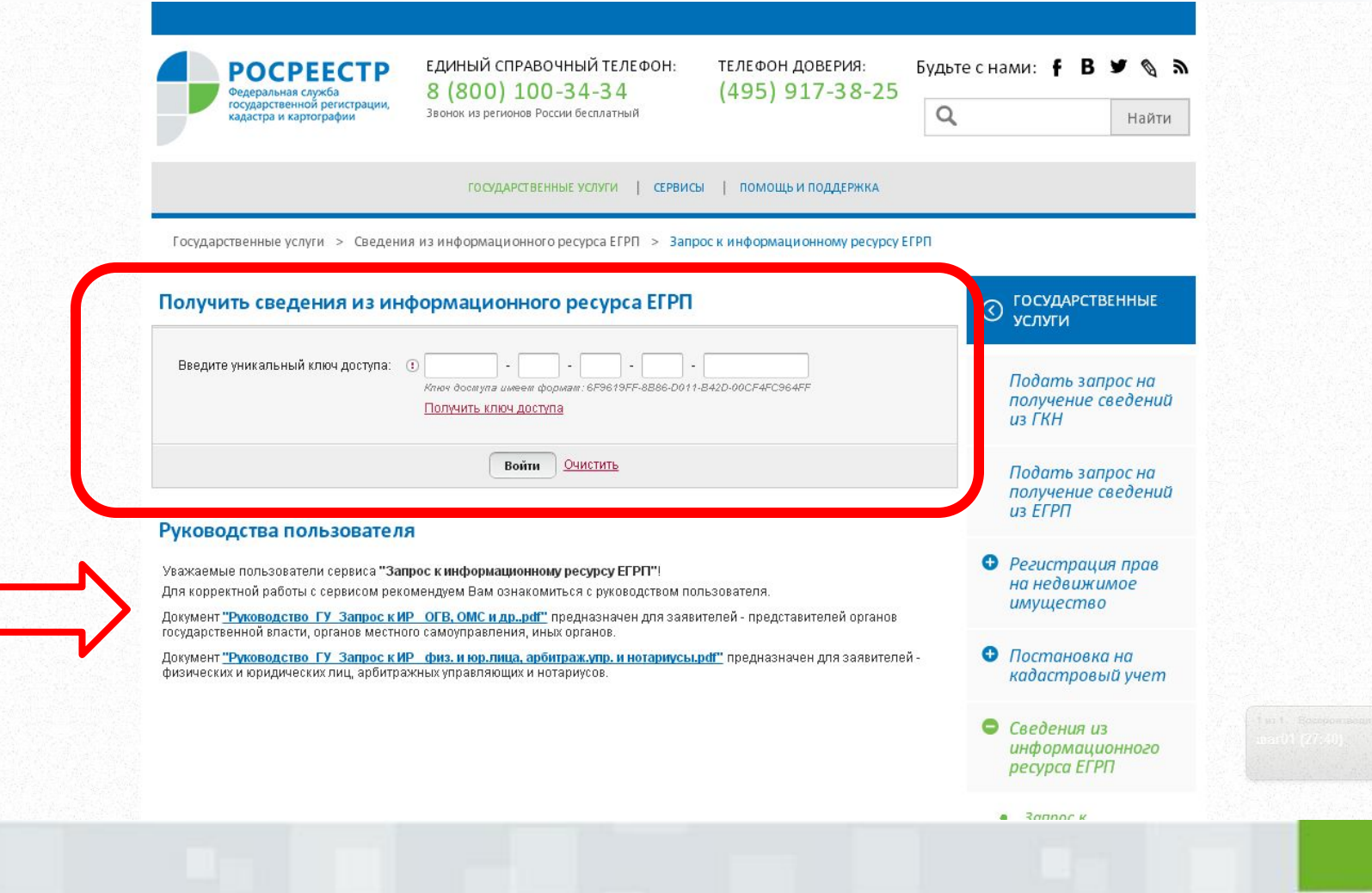